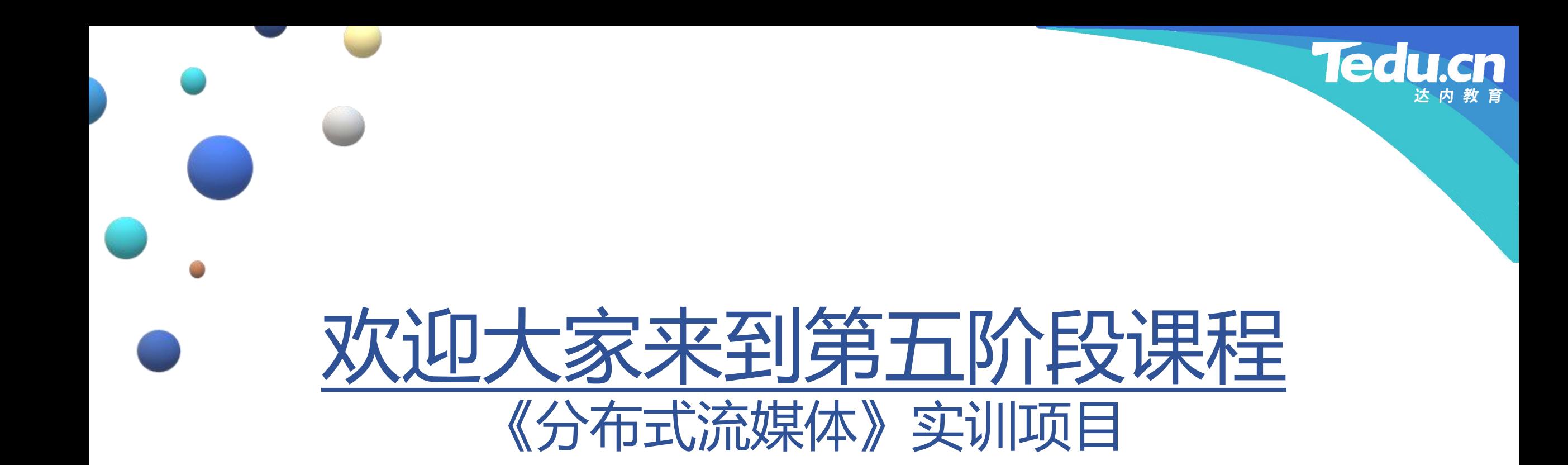

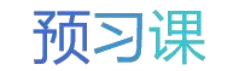

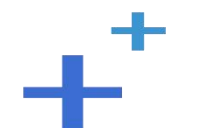

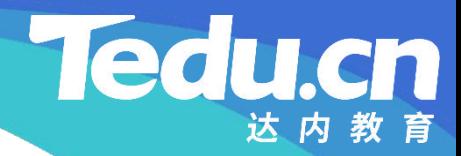

预习课

# TNV DAY05

预习课

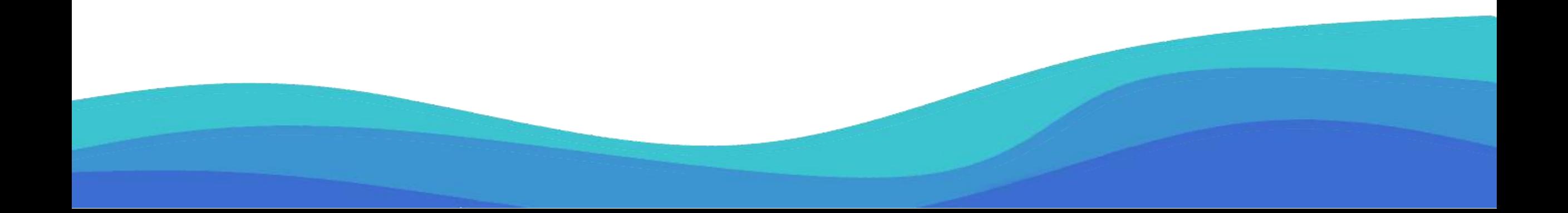

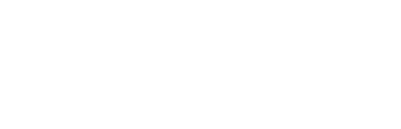

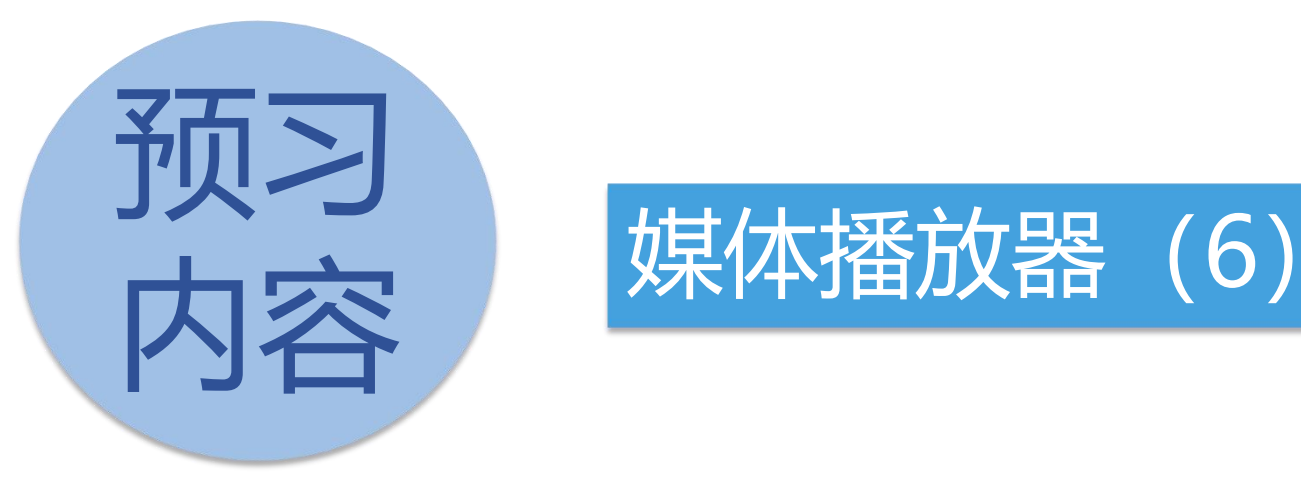

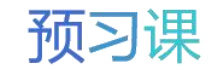

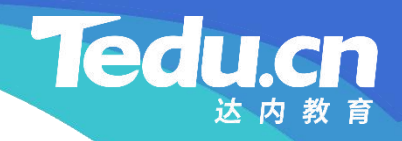

# 媒体播放器(6)

 $+^{+}$ 

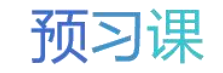

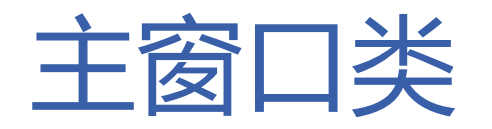

- 响应进度滑块值改变信号的槽函数(拖拽滑块或点击滑轨)
	- 若当前媒体时间不同于设置媒体时间
- **知 识** Ø 定位VLC媒体
- **讲 ≥ 在响应时间改变事件的处理函数中,根据媒体时间的毫秒值调整进度滑块的位置,也会引发值改 解** 变信号,此处若不加判断势必构成死循环
	- 响应播放按钮点击信号的槽函数
		- 若网络媒体,则创建针对URL的VLC媒体,否则创建针对本地路径的VLC媒体
		- 将VLC媒体设置到VLC媒体播放器中
		- 播放VLC媒体
		- 若内嵌视频,则禁止视频框控件更新显示,避免闪烁
			- 调整界面

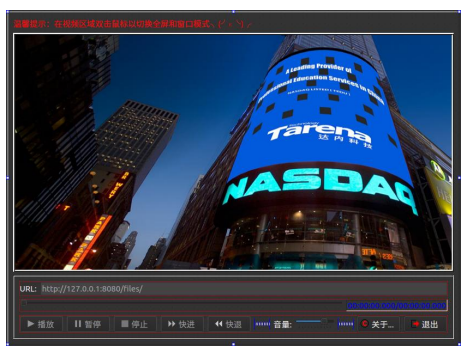

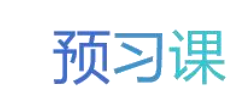

**Tedu.cn** 

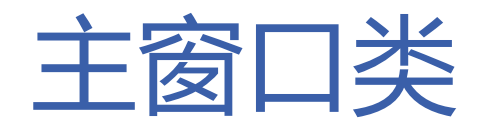

- 响应暂停按钮点击信号的槽函数
	- 若正在播放,则暂停VLC媒体,否则播放VLC媒体
- **知 识** • 响应停止按钮点击信号的槽函数
- **讲 解** – 停止VLC媒体
	- 若内嵌视频,则激活视频框控件更新显示
	- 调整界面
	- 响应快进按钮点击信号的槽函数
		- 向前步进媒体长度的百分之一
		- 定位VLC媒体

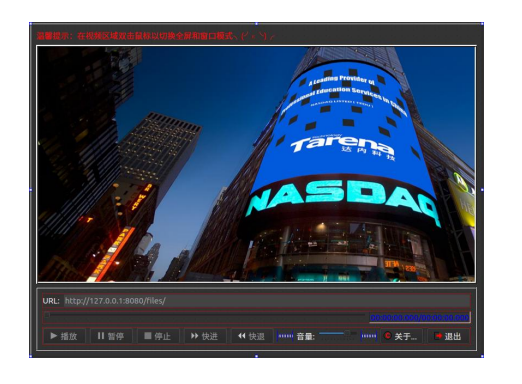

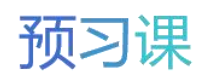

**Tedu.cn** 

达内教育

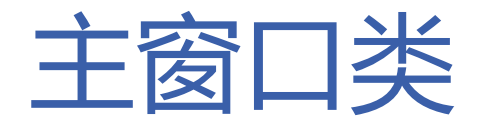

- 响应快退按钮点击信号的槽函数
	- 向后步进媒体长度的百分之一
- **知 识** – 定位VLC媒体
- **讲 •** 响应<del>亲</del>暠漫快移动信<del>是</del>的 **解** • 响应音量滑块移动信号的槽函数(拖拽滑块)
	- 调整音量
	- 设置静音
	- 响应音量滑块值改变信号的槽函数(点击滑轨)
		- 若当前音量不同于设置音量
			- Ø 调整音量
			- Ø 设置静音

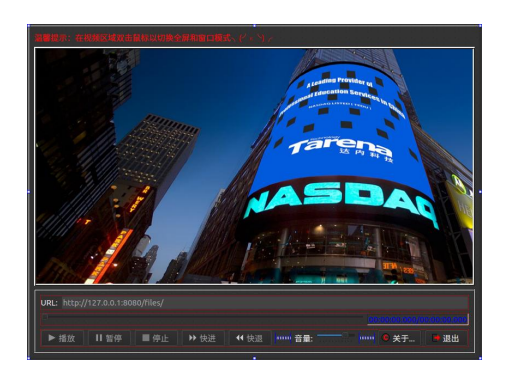

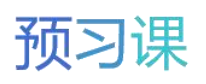

**Tedu.cn** 

达内教育

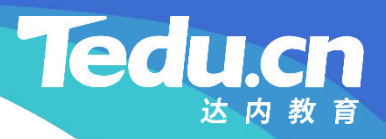

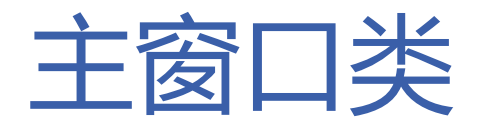

- 响应关于按钮点击信号的槽函数
- **知** 显示版本消息框
- **识 讲** • 响应退出按钮点击信号的槽函数
- **解** – 关闭窗口

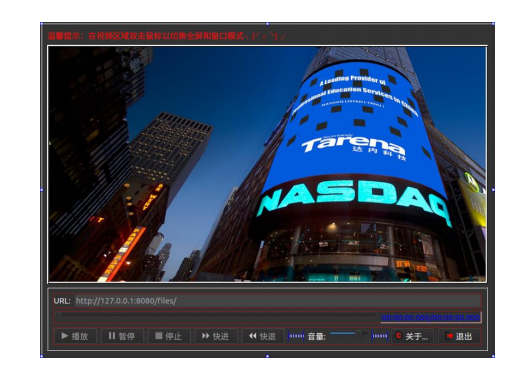

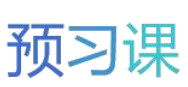

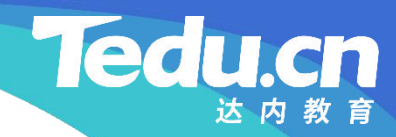

# 附录:程序清单

 $+^{+}$ 

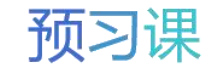

// 响应进度滑块值改变信号的槽函数(拖拽滑块或点击滑轨) void MainWindow::on\_sliderProgress\_valueChanged(int value)

**知** // 在响应时间改变事件的处理函数中,根据媒体时间的毫秒值调整进度 **识** // 滑块的位置,也会引发值改变信号,此处若不加判断势必构成死循环 **讲** if (libvlc\_media\_player\_get\_time(vlcMediaPlayer) != value) **解** // 定位VLC媒体

libvlc media player\_set\_time(vlcMediaPlayer, value); }

```
// 响应播放按钮点击信号的槽函数
void MainWindow::on_btnPlay_clicked()
\{
```
 $\{$ 

```
string ur1 = ui \rightarrow editURL \rightarrow text().toStdString();
```
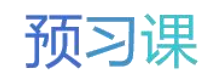

#### **Ted**

## QtPlayer/Src/MainWindow.cpp

**知** protocols.push\_back("ftp "); 识 protocols.push\_back("rstp"); vector  $\langle$ string  $\rangle$  protocols; protocols.push\_back("http "); protocols.push\_back("https ");

```
解
vector<string>::const_iterator it;
          for (it = protocols.begin(); it != protocols.end(); ++it)
             if (lurl.compare(0, it->size(), *it))break;
```

```
// 若网络媒体... if (it != protocols.end())
\{
```
// 创建VLC媒体

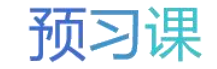

```
知
"无法创建VLC媒体!"
, QMessageBox::Ok, this).exec();
识
return;
讲
解
         if (!(vlcMedia = libvlc media new location(vlcInstance, url.c str()))
         \{QMessageBox(QMessageBox::Critical, windowTitle(),
         }
       }
       else // 否则, 即本地媒体...
       \{// 创建VLC媒体
         if (!(vlcMedia = libvlc media new path(vlcInstance, url.c str())))
         \{QMessageBox(QMessageBox::Critical, windowTitle(),
             "无法创建VLC媒体! ", QMessageBox::Ok, this).exec();
          return;
```
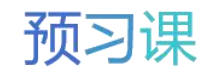

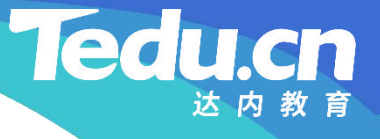

```
知
// 将VLC媒体设置到VLC媒体播放器中
识
libvlc_media_player_set_media(vlcMediaPlayer, vlcMedia);
讲
```

```
解
// 播放VLC媒体
       if (libvlc_media_player_play(vlcMediaPlayer) == -1)
       \{QMessageBox(QMessageBox::Critical, windowTitle(),
            "无法播放VLC媒体! ", QMessageBox::Ok, this).exec();
         return;
       }
```
// 若内嵌视频...

}

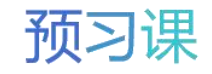

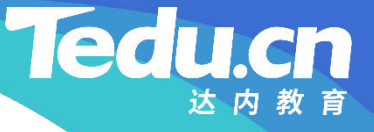

if (embed) // 禁止视频框控件更新显示,避免闪烁

ui->frmVideo->setUpdatesEnabled(false);

#### **知 识** // 调整界面

**讲** ui->sliderProgress->setEnabled(true); **解**ui->btnPlay->setEnabled(false); ui->btnPause->setEnabled(true); ui->btnStop->setEnabled(true); ui->btnFastForward->setEnabled(true); ui->btnFastBackward->setEnabled(true); }

> // 响应暂停按钮点击信号的槽函数 void MainWindow::on\_btnPause\_clicked()

if (libvlc\_media\_player\_is\_playing(vlcMediaPlayer))

```
知
// 暂停VLC媒体
```
 $\{$ 

}

 $\{$ 

 $\{$ 

```
识
libvlc_media_player_pause(vlcMediaPlayer);
讲
ui->btnPause->setText("继续");
```

```
else
```

```
// 播放VLC媒体
  libvlc media player play(vlcMediaPlayer);
  ui->btnPause->setText("暂停");
}
```
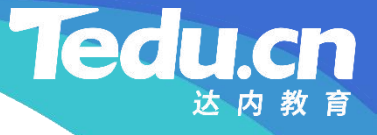

// 响应停止按钮点击信号的槽函数 void MainWindow::on\_btnStop\_clicked()

 $\{$ 

```
知
// 停止VLC媒体
识
libvlc_media_player_stop(vlcMediaPlayer);
讲
```

```
解      // 若内嵌视频...
         if (embed)
            // 激活视频框控件更新显示
            ui->frmVideo->setUpdatesEnabled(true);
```

```
// 调整界面
ui->sliderProgress->setValue(0);
ui->sliderProgress->setEnabled(false);
ui->labProgress->setText("00:00:00.000/00:00:00.000");
```
**知** ui->btnStop->setEnabled(false); **识** ui->btnFastForward->setEnabled(false); **讲** ui->btnFastBackward->setEnabled(false); **解** ui->btnPlay->setEnabled(true); ui->btnPause->setEnabled(false); ui->btnPause->setText("暂停");

> // 响应快进按钮点击信号的槽函数 void MainWindow::on\_btnFastForward\_clicked()  $\{$ // 向前步进媒体长度的百分之一 libvlc\_time\_t time = libvlc\_media\_player\_get\_time(vlcMediaPlayer) +

> > vlcMediaLength / 100;

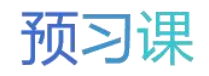

#### // 定位VLC媒体

}

libvlc\_media\_player\_set\_time(vlcMediaPlayer, time < vlcMediaLength ? time : vlcMediaLength);

#### **讲** // 响应快退按钮点击信号的槽函数 **解**void MainWindow::on\_btnFastBackward\_clicked()

#### $\{$ // 向后步进媒体长度的百分之一

libvlc\_time\_t time = libvlc\_media\_player\_get\_time(vlcMediaPlayer) vlcMediaLength / 100;

#### // 定位VLC媒体

libvlc\_media\_player\_set\_time(vlcMediaPlayer, time  $> 0$  ? time : 0):

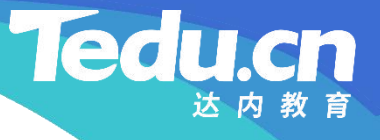

#### **知** void MainWindow::on\_sliderVolume\_sliderMoved(int position) **识** { // 响应音量滑块移动信号的槽函数(拖拽滑块)  $\{$

}

```
讲
// 调整音量
解<br>
libvlc_audio_set_volume(vlcMediaPlayer, position);
      // 设置静音
      libvlc_audio_set_mute(vlcMediaPlayer, !position);
    }
```
// 响应音量滑块值改变信号的槽函数(点击滑轨) void MainWindow::on\_sliderVolume\_valueChanged(int value)  $\{$ 

if (libvlc\_audio\_get\_volume(vlcMediaPlayer) != value)

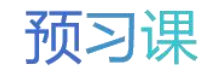

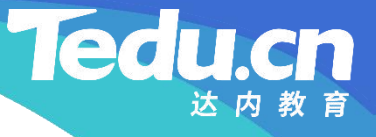

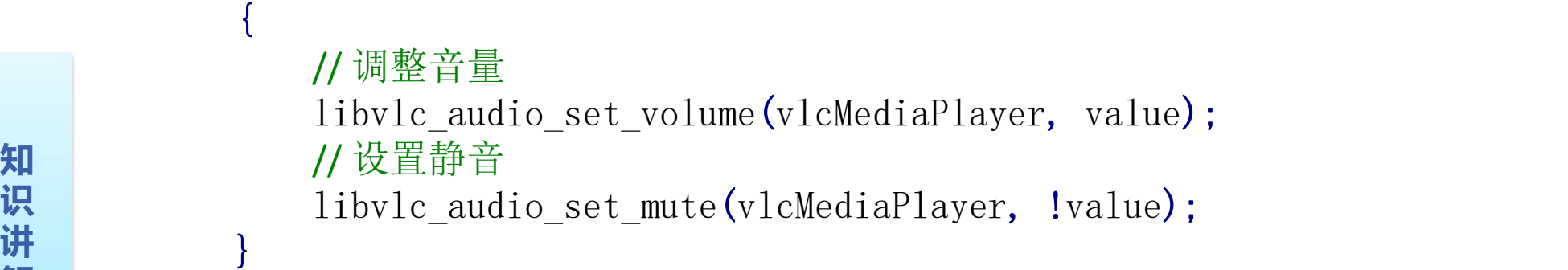

#### // 响应关于按钮点击信号的槽函数 void MainWindow::on\_btnAbout\_clicked()  $\{$ // 显示版本

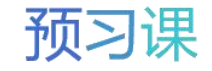

#### **Tedu** cn

## QtPlayer/Src/MainWindow.cpp

**知** "版权所有 (C) 达内科技, 2020" **识** QMessageBox::Ok, this).exec(); **讲**  $Q$ MessageBox $(Q$ MessageBox::Information, windowTitle $()$ , "基于Qt和libVLC的流媒体播放器\n\n" "版本:1.0\n\n" , where  $\mathbf{r}$ }

```
// 响应退出按钮点击信号的槽函数
void MainWindow::on_btnQuit_clicked()
\{// 关闭窗口
  close();
}
```
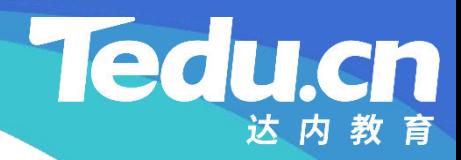

预习课

# 直播课见